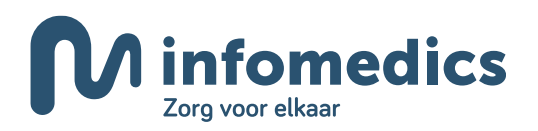

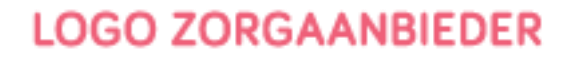

Hierbij ontvangt u namens uw zorgaanbieder Naam Zorgaanbieder de rekening voor uw behandeling. Goed nieuws! Uw zorgaanbieder maakt gebruik van een coulanceregeling. Zij betalen het niet vergoede deel van uw behandeling. We leggen u graag uit hoe dit werkt en wat u moet doen.

**Stap 1:** Declareer bijgevoegde rekening digitaal of via de post bij uw zorgverzekeraar. Zij sturen een specificatie retour waarin u ziet welk deel van het bedrag:

- Vergoed wordt (vanuit uw polis)
- Onder uw eigen risico valt
- Niet vergoed wordt (eigen bijdrage)

**Let op!** Het is belangrijk dat u de rekening zo snel mogelijk declareert.

**Stap 2:** Het vergoede bedrag + eventueel ingehouden eigen risico maakt u over naar Infomedics. Doe dit binnen de termijn van 30 dagen. Let op! Maak het bedrag handmatig over naar Infomedics. Betaal niet met iDEAL.

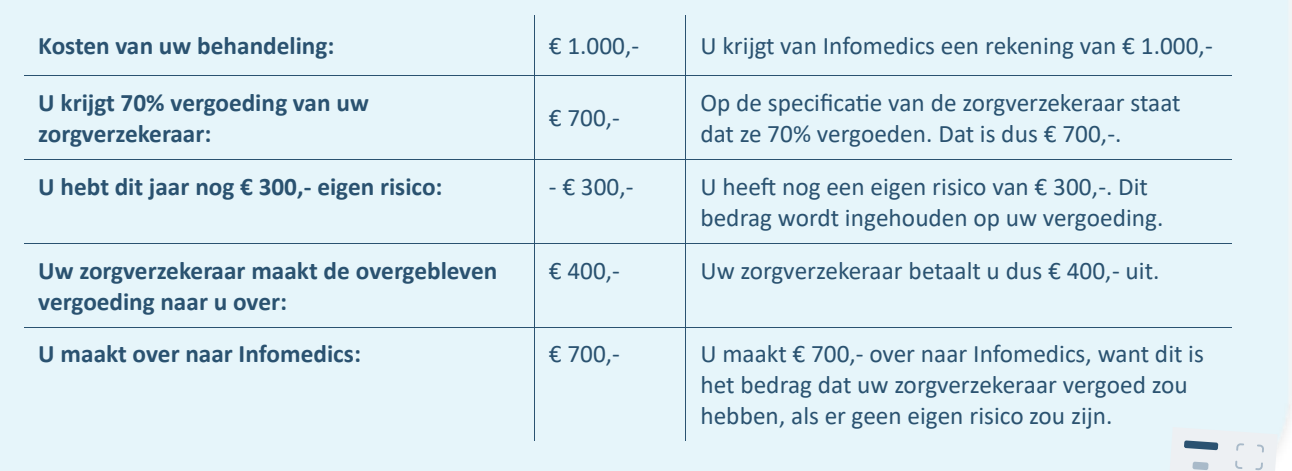

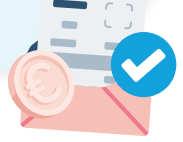

**Stap 3:** Stuur de afrekenspecificatie van uw zorgverzekeraar en een bewijs van betaling naar uw zorgaanbieder: emailadres van Zorgaanbieder

**Stap 4:** Uw zorgaanbieder Naam Zorgaanbieder neemt het niet vergoede deel (eigen bijdrage) voor hun rekening. Ze geven aan Infomedics door dat de rest van het openstaande bedrag (in ons voorbeeld is dat €300,-) wordt kwijtgescholden. Het openstaande bedrag wordt €0,- en u hoeft niets meer te betalen.

Wilt u meer informatie over de coulanceregeling? Scan de QR-code of ga naar **www.infomedics.nl/alles-over-uw-coulanceregeling**

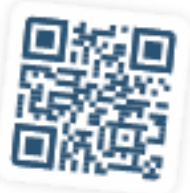